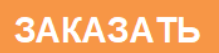

# **ИЗМЕРИТЕЛЬ ТЕМПЕРАТУРЫ МНОГОКАНАЛЬНЫЙ ЦР 9003/1**

РУКОВОДСТВО ПО ЭКСПЛУАТАЦИИ УИМЯ.411600.043 РЭ

Настоящее руководство по эксплуатации (в дальнейшем – РЭ) предназначено для ознакомления с принципом работы измерителя температуры многоканального ЦР9003/1 (в дальнейшем – ИТ) с целью правильной его эксплуатации и обслуживания.

#### **1 Назначение**

- 1.1 ИТ предназначен для аттестации камер тепла и холода, тепла.
- 1.2 Рабочие условия эксплуатации:
	- температура окружающего воздуха от плюс 10 до плюс 40 °С;
	- атмосферное давление 84–106,7 кПа;
	- напряжение питающей сети 220  $\pm$  22В, частотой (50 $\pm$ 1) Гц.

# **2 Состав ИТ**

В комплект поставки ИТ входят:

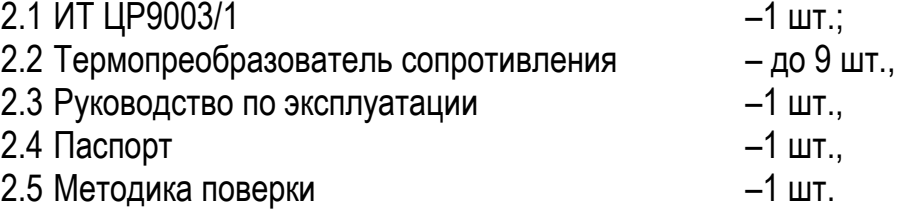

### **3 Технические характеристики**

3.1 Количество каналов измерения – до 9 шт.

3.2 Диапазон измеряемой температуры от минус 50 ˚С до плюс 180°С.

3.3 Погрешность измерения температуры в диапазоне от минус 50 ˚С до плюс 180 °С не более  $\pm$  0.4 °С.

По требованию заказчика возможно изготовление приборов с погрешностью измерения не более ±0,2 ˚С в диапазоне от 0 ˚С до 70 ˚С и ±1,0 ˚С в диапазонах от минус 50 ˚С до 0˚С и от плюс 70 ˚С до плюс 180 ˚С.

3.4 Предел допускаемой дополнительной погрешности, вызванной изменением температуры окружающей среды от нормальной до любой температуры в пределах рабочих температур на каждые 10°С, не более  $\pm$  0.2 °С.

3.5 Суточный уход часов при температуре (20 $\pm$ 5) °С не более  $\pm$  10 с.

3.6 Время измерения девяти каналов не более 10 c.

3.7 Период съема и сохранение данных (далее период) задается в диапазоне от 1 до 30 минут.

3.8 Время непрерывного сохранения данных задается в диапазоне от 1 мин. до 45 часов.

3.9 По способу защиты человека от поражения электрическим током ИТ соответствует классу защиты I.

3.10 Степень защиты по ГОСТ 14254 - IP20.

3.11 Время установления рабочего режима не более 30 мин.

3.12 Тип подключаемого первичного датчика – ТСП-Н 1.1.00.00.3.3.1. Схема подключения первичного датчика — 4-х – проводная. Максимальное сопротивление каждого провода соединения ИТ с первичным датчиком должно быть не более 2,5 Ом.

3.13 Потребляемая мощность не более 8 Вт.

3.14 Средний срок службы не менее 8 лет.

3.15 Габаритные размеры не превышают 215 х 290 х 75 мм

3.16 Масса, без датчиков, не более 2 кг.

### **4 Устройство и работа**

4.1 Описание конструкции ИТ.

ИТ состоит из следующих узлов:

- платы питания и АЦП;
- платы индикации;
- корпуса.

4.2 В основе работы ИТ используется принцип зависимости электрического сопротивления термосопротивления (далее ТС) от температуры.

Органы подключения и защиты, расположенные на задней панели и их назначение приведены в таблице 1.

Таблица 1

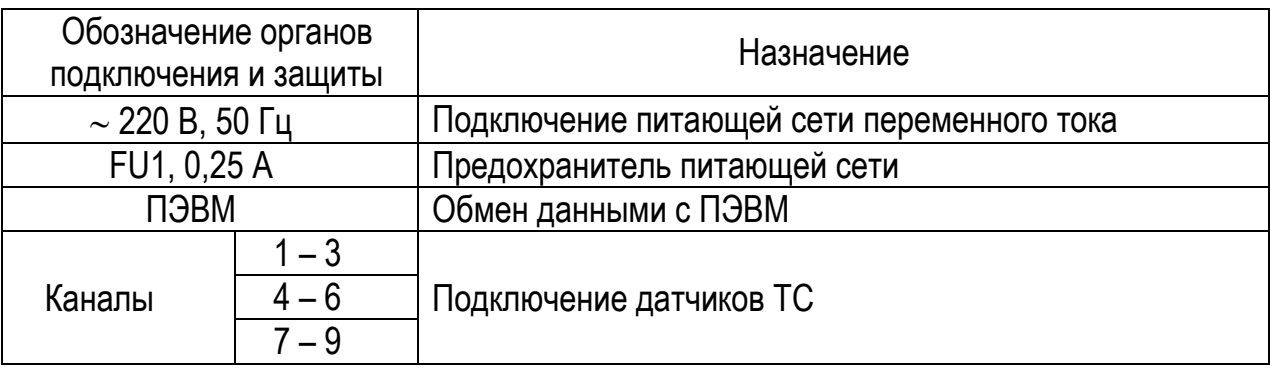

4.3 На передней панели нанесены все необходимые параметры ИТ, органы управления имеют соответствующие надписи (приложение Б).

4.4 ИТ, прошедшее поверку, имеет соответствующие пломбы государственного поверителя, расположенные на задней и боковых панелях (приложение А, поз. 1).

#### **5 Меры безопасности**

5.1 Персонал, допущенный к работе с ИТ, должен:

– знать ИТ в объеме настоящего РЭ

– соблюдать требования «Правил технической эксплуатации электроустановок потребителей» и «Правил техники безопасности при эксплуатации электроустановок потребителей».

5.2 ЗАПРЕЩАЕТСЯ:

– ВСКРЫВАТЬ ИТ, ОПЛОМБИРОВАННЫЙ КЛЕЙМОМ ПОВЕРИТЕЛЯ;

– ЭКСПЛУАТИРОВАТЬ ИТ В УСЛОВИЯХ И РЕЖИМАХ, ОТЛИЧАЮЩИХСЯ ОТ УКАЗАННЫХ В РАЗДЕЛЕ 1 НАСТОЯЩЕГО РЭ;

– ЭКСПЛУАТИРОВАТЬ ИТ ПРИ ОБРЫВАХ ПРОВОДОВ ВНЕШНЕГО ПРИСОЕДИ-НЕНИЯ.

### **6 Порядок работы**

6.1 Работа с ИТ

а) подать на ИТ напряжение питающей сети;

б) после включения на индикаторном табло в течение около 10 секунд индицируется режим САМОКОНТРОЛЯ:

С т а р т Ц Р 9 0 0 3 X Х

Где:

**ХХ** – индикация времени до окончания режима САМОКОНТРОЛЯ, сек.

После завершения режима САМОКОНТРОЛЯ на индикаторное табло выводится ОС-НОВНОЙ режим отображения:

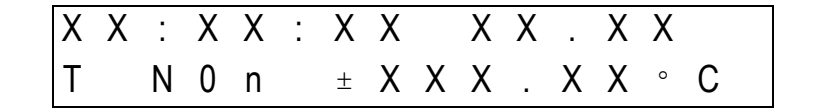

Где

**ХХ : ХХ : ХХ ХХ.ХХ** – час (00–23) : минуты (00–59) : секунды (00–59) день (01–31) месяц (01–12) (в дальнейшем –показания текущего времени);

**Т N0n ХХХ.ХХС** – значение текущей температуры в С для выбранного n канала. (Т– признак текущей температуры)

6.2 Режимы работы ИТ

ИТ работает в двух режимах: «Основной» и «Меню».

6.2.1 Режим «Основной»

Этот режим предназначен для контроля:

- температуры по каждому из каналов;
- размера доступной памяти и режима сохранения данных;
- среднего значения температуры по выбранной группе и температурного поля в пределах выбранной группы.

Дополнительно этот режим используется для управления функцией автоматической записи данных в энергонезависимую память.

6.2.1.1 Контроль температуры по каналам

Выбор канала для контроля измеренной температуры осуществляется нажатием клавиши «**1**» … «**9**». Для последовательного просмотра каналов следует нажимать клавишу «**\***». При этом происходит перебор отображаемых каналов по кольцу (после 9-го отобразится 1-й).

6.2.1.2 Контроль размера доступной памяти и режима сохранения данных

Последовательное нажатие на клавиши «**#**» и «**\***» переводит ИТ в режим контроля размера доступной памяти и режима сохранения данных. Повторное нажатие этой комбинации возвращает ИТ в режим контроля температуры. Вид индикатора в этом режиме работы следующий:

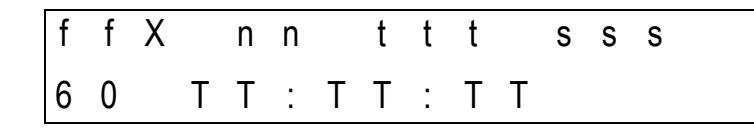

где:

- **ff** количество свободных участков памяти. Уменьшается по мере накопления сохраненных данных. Восстанавливается путем удаления из энергонезависимой памяти записей, уже сохраненных на компьютере;
- **Х** символ, обозначающий режим сохранения данных.

Возможны следующие варианты:

- символ « » (данные не запоминаются, таймер отключен), режим «СОХРАНЕНИЕ ОТКЛЮЧЕНО»;
- символ « ▓ » (данные не запоминаются, таймер включен, подается звуковой сигнал), режим «СИГНАЛИЗАЦИЯ»;
- символ «◘» (данные запоминаются в энергонезависимой памяти, таймер включен, подается звуковой сигнал), режим «СОХРАНЕНИЕ»;
- **nn** период в минутах, с которым подается звуковой сигнал и идет запись данных, если включены соответствующие режимы. Если таймер отключен, это число не высвечивается;
- **ttt** время в минутах, оставшееся до остановки таймера. Если таймер отключен, это число не высвечивается;
- **sss** временной интервал на который установлен таймер. Если таймер отключен, это число не высвечивается;
- **60** количество записываемых данных на один участок памяти. В данном случае единица данных - сохраненные в памяти значения температуры по девяти каналам. Всегда 60.

**ТТ:ТТ:ТТ** - текущее время.

6.2.1.3Контроль среднего значения температуры по выбранной группе и температурного поля в пределах выбранной группы

Нажатие на клавишу «**0**» переводит ИТ в режим контроля среднего по выбранной группе. ИТ поддерживает две группы. Переключение между группами осуществляется последовательным нажатием на клавишу «**0**». Для выхода из этого режима необходимо выбрать контроль температуры по любому каналу. Вид индикатора в этом режиме следующий:

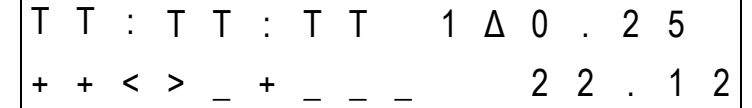

где:

**ТТ:ТТ:ТТ** - текущее время;

- **1 Δ** номер группы выбранной для контроля;
- **0.25º** разность температур между наибольшим и наименьшим показаниями каналов включенных в выбранную группу;
- **++<>\_+\_\_\_ -** символическая индикация значения температуры по каждому из каналов. Возможны следующие варианты:
	- **«+»** показания термометра в рабочем диапазоне (-60…200ºC);
	- **«<»** показания термометра меньше –60.99ºC;
- показания термометра больше 200.99°С;  $\langle\langle \rangle \rangle$
- $\langle \langle \rangle \rangle$ термометр не включен в группу.
- $22.12^{\circ}$ среднее значение температуры по всем термометрам, включенным в выбранную группу;

#### 6.2.1.4 Управление автоматической записью данных

Данная функция предназначена для обеспечения возможности автоматической фиксации измеренных значений температуры в энергонезависимой памяти ИТ. Возможны два режима работы:

- только звуковая сигнализация;

- звуковая сигнализация и сохранение измеренных данных.

Задаются эти режимы следующим образом:

«#» «7» - запускается режим «СИГНАЛИЗАЦИЯ»;

«#» «8» - запускается режим «СОХРАНЕНИЕ»;

«#» «9» - прерывание обоих режимов (режим «СОХРАНЕНИЕ ОТКЛЮЧЕНО»).

Настройка временных режимов работы, а также управление энергонезависимой памятью осуществляется с помощью режима «Меню».

6.2.2 Режим «Меню»

Выход в режим МЕНЮ осуществляется из ОСНОВНОГО режима – последовательным нажатием на кнопки «#» и «2» вызвать меню настройки. На индикаторе будут отображены следующие пункты меню:

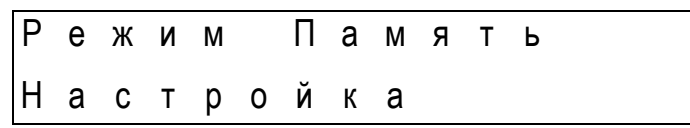

Для выбора необходимого пункта меню (подменю) нажать последовательно кнопки «3» (перемещение по пунктам) и «6» (ввод). Для отмены выбранного пункта подменю нажать кнопку «5». Для выхода из режима МЕНЮ последовательно нажать «#» и «2».

 $6.2.2.1$ Подменю «РЕЖИМ»

Данное подменю предназначено для задания режимов работы механизма автозаписи и распределения каналов измерения по группам. При выборе данного пункта меню индикация будет иметь вид:

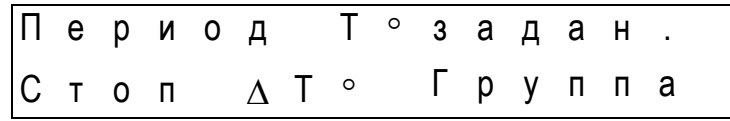

Где:

- Период временной интервал, через который будет происходить автоматический съем  $\overline{\phantom{0}}$ измерений с последующим сохранением. Дополнительно выдается звуковой сигнал. Значение устанавливается вручную от 1 до 30 минут;
- Т°задан. заданное значение температурной отметки, для которой будет сниматься характеристика, °С. Значение устанавливается вручную от - 50 до +180. Носит справочный характер.
- Стоп время через которое произойдет автоматическая остановка съема показаний и их сохранение. Значение устанавливается вручную от 1 до 2700 минут.
- $\Lambda$ T<sup>o</sup> допускаемое значение отклонения от Т°задан., °С. Значение устанавливается вручную от 0 до 25,5 °С. Носит справочный характер;
- Группа распределение каналов по группам. Возможные значения:
- $\mathbf 0$ канал не принадлежит ни одной группе;
- $\mathbf{1}$ канал принадлежит первой группе;
- $2<sup>1</sup>$ канал принадлежит второй группе.

Внесение изменений происходит нажатием на клавиши «0», «1» или «2», перемещение позиции ввода без внесения изменений - клавиша «3», подтверждение ввода – клавиша «6», отмена – «5».

Примечание – При вводе числовых значений распределение клавиш и их комбинаций следующее:

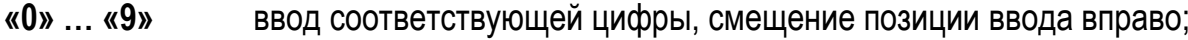

 $\kappa^*$ ввод десятичной точки;

- $\langle \langle \sharp \rangle \rangle$   $\langle \langle \sharp \rangle \rangle$ ввод знака «-»;
- $\langle 4m \rangle$   $\langle 3m \rangle$ перемещение позиции ввода вправо;
- «#» и «5» отказ от нового значения;
- $\langle 4x \rangle$   $\langle 6x \rangle$ ввод нового значения.

Если оговорен диапазон ввода, то число будет принято в том случае, когда оно находится в этом диапазоне.

6.2.2.2 Подменю «НАСТРОЙКА»

Данный пункт подменю предназначен для настройки метрологических свойств ИТ. При выборе данного пункта индикация будет иметь следующий вид:

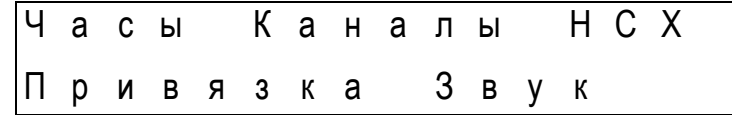

Где

Часы настройка встроенных часов реального времени. Назначение клавиш, как при вводе числовых значений. Часы начинают отсчет нового времени только с момента подтверждения ввода. Строка ввода имеет следующий вид:

ЧЧ:ММ День.Месяц.Год (последние две цифры);

- Каналы предварительная настройка ИТ поканально с помощью магазина сопротивлений;
- **HCX**  $\overline{\phantom{0}}$ выбор типа номинальной статической характеристики. Значение выбирается из вариантов 1,391 или 1,385;
- окончательная, индивидуальная привязка конкретных датчиков к каналам; Привязка –
- Звук управление звуковым оповещением ИТ. Вид индикатора в этом режиме следующий:

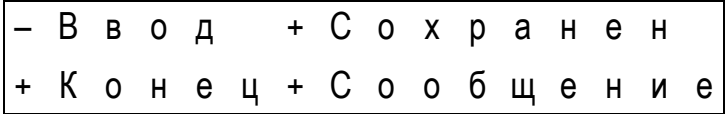

Где

признак наличия (+) или отсутствия (-) звукового сопровождения по соот- $\langle \langle +\rangle, \langle \langle -\rangle \rangle$ ветствующему событию;

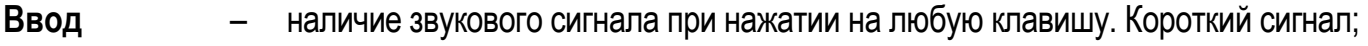

Сохранен наличие звукового сигнала при срабатывании таймера. Короткий сигнал;

- Конец наличие звукового сигнала при отработке заданного периода работы. Средний сигнал;
- Сообщение наличие звукового сигнала при возникновении ситуаций, требующих вмешательства оператора. Например: отсутствие свободной памяти, под-

тверждение запроса на стирание всей памяти. Длинный сигнал.

Изменение наличия/отсутствия выбранного сигнала происходит нажатием на клавишу «\*». Выбор требуемого сигнала осуществляется при помощи клавиши «3». Чтобы внесенные изменения стали действительными, следует нажать на клавишу «6». Отмену введенных изменений можно осуществить нажатием клавиши «5».

Примечание - вход в подменю «Каналы», «НСХ» и «Привязка» защищен перемычкой, находящейся внутри прибора.

6.2.2.3 Подменю «ПАМЯТЬ»

Данный пункт подменю предназначен для просмотра и удаления ранее сохраненных данных. При выборе данного пункта индикация будет иметь следующий вид:

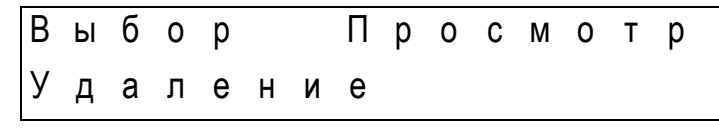

Где:

 $Bb160p$ выделение данных, с которыми будет дальнейшая работа (просмотр, удаление). Индикация будет иметь следующий вид:

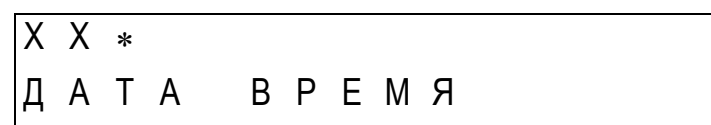

Где

XX номер записи по порядку (значение от 1 до 45).

признак выделенной записи. При включенном режиме сохранения вместо указанного символа будет отображаться «!», если не выбрана ни одна запись. Если выбрана запись, в которую происходит сохранение, то в место описанных символов появится «-».

ДАТА, ВРЕМЯ – дата и время создания записи. Дата (день месяц. год), время (чч:мм).

Для выбора записи, с которой будет осуществляться дальнейшая работа, необходимо использовать клавишу «3», после чего следует выделить выбранную запись с помощью клавиши «6» (напротив номера выбранной записи появится знак «\*»). Далее необходимо вернуться в подменю «ПАМЯТЬ» с помощью клавиши «5», где указывается дальнейшее действие с данной записью. В любой момент времени можно выделить только одну запись.

Просмотр – просмотр ранее выделенной записи (см. предыдущий пункт). При выборе данного пункта индикация будет иметь следующий вид:

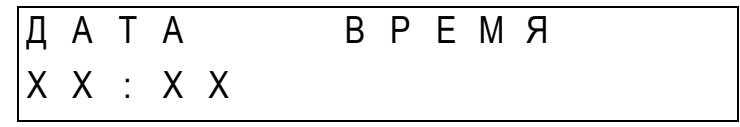

Где

ДАТА, ВРЕМЯ XX:XX

дата и время создания записи;

временная отметка (отметка «среза»).

После выбора конкретной временной отметки данной записи с помощью клавиши «3» можно посмотреть значение температуры для данной отметки по каждому каналу. Для этого необходимо нажать клавишу «6», после этого индикация будет иметь следующий вид:

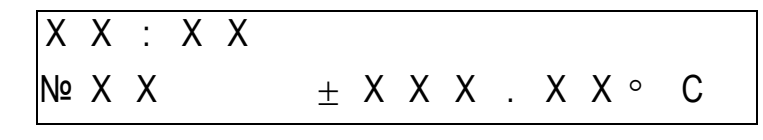

- ХХ : ХХ временная отметка (отметка «среза»);
- Nº XX Номер выбранного канала (перебор каналов осуществляется по кольцу с помощью клавиши «**3**»);
- $\pm$ XXX.XX  $\pm$  значение температуры в  $\degree$ C.

После последней записи на табло будет индицировать надпись «**Конец данных**». Для выхода из режима просмотра необходимо нажать клавишу «**3**». При нажатии на клавишу «**2**» временная отметка установится на начало записи.

Удаление – удаление ранее помеченной записи. При выборе данного пункта индикация будет иметь следующий вид:

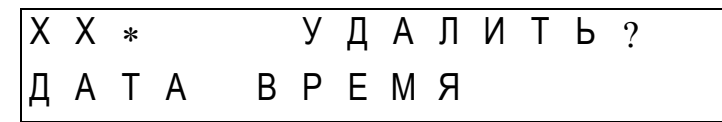

Где

**ХХ** – номер записи по порядку;

 – признак выделенной записи; **ДАТА, ВРЕМЯ** – дата и время создания записи.

Если запись необходимо удалить, то следует нажать клавишу «**6**», в противном случае – любую другую клавишу. В случае если не выбрана ни одна запись, то появится надпись «**Ничего не выбрано»**. Затем по нажатии на любую кнопку появится – «**Удалить все ?»**. Если нажать клавишу «**6**» будут удалены все записи.

**Примечание** – Если в данный момент включен режим «СОХРАНЕНИЕ», то удалить все записи сразу невозможно.

Для удобства пользования память ИТ организована по блочному типу. Блок памяти – это минимальный участок памяти, используемый для расчета незадействованной памяти. Блок памяти рассчитан на сохранение 60 измерений по каждому из 9 каналов.

В одном блоке памяти невозможно сохранить более одной записи данных, при этом она может занимать более одного блока. В данном случае под записью понимается совокупность измерений, относящихся к одному эксперименту (от запуска до останова режима «СО-ХРАНЕНИЕ»).

**Примечание** – В случае если запись содержит менее 60 измерений, то она займет целый блок.

### **7 Поверка ИТ**

7.1 ИТ подлежит поверке в соответствии с методикой поверки МП БР.056-2006 Периодичность поверки составляет 12 месяцев.

#### **8 Гарантии изготовителя**

8.1 Изготовитель гарантирует соответствие ИТ требованиям технической документации при соблюдении условий эксплуатации, транспортирования и хранения.

8.2 Гарантийный срок эксплуатации – не менее 12 месяцев со дня ввода ИТ в эксплуатацию.

8.3 Гарантийный срок хранения – 6 месяцев с момента изготовления ИТ.

#### **9 Техническое обслуживание**

9.1 Для обеспечения надежной работы ИТ и для поддержания его постоянной исправности в течение всего периода эксплуатации соблюдайте установленные в этом разделе порядок и правила технического обслуживания изделия.

9.2 Внешний осмотр ИТ предусматривает проверку:

а) крепления органов управления;

б) состояния лакокрасочных покрытий;

в) исправности кабелей и комплектности;

9.3 Периодическую поверку ИТ проводить не реже одного раза в год.

9.3.1 Перед проверкой провести внешний осмотр ИТ и устранить пыль продувкой сухим воздухом.

9.4 При осмотре и уходе за ИТ необходимо соблюдать меры безопасности, указанные в разделе 5.

#### **10 Правила хранения**

10.1 Хранение ИТ на складах должно производиться на стеллажах, при температуре окружающего воздуха от  $+1$  до  $+40$  °С и относительной влажности воздуха не более 80 %. В помещениях для хранения не должно быть пыли, а также газов и паров, вызывающих коррозию.

#### **11 Транспортирование**

11.1 Транспортирование ИТ должно осуществляться железнодорожным и (или) автомобильным транспортом.

При погрузке, разгрузке и транспортировании ИТ необходимо руководствоваться требованиями, обусловленными манипуляционными знаками "Верх", "Хрупкое. Осторожно", "Беречь от влаги" по ГОСТ 14192–96, нанесенными на транспортную тару.

#### **12 Адрес изготовителя**

Республика Беларусь 210601 г.Витебск, ул. С. Панковой 3, ООО «Энерго-Союз», тел/факс (10375212) 67-72-77, 67-72-30; коммерческий отдел тел/факс (10375212) 67-75-76, 67-75-80, 67-75-98, 67-75-78

# Приложение А

# (обязательное) Таблицы подключений

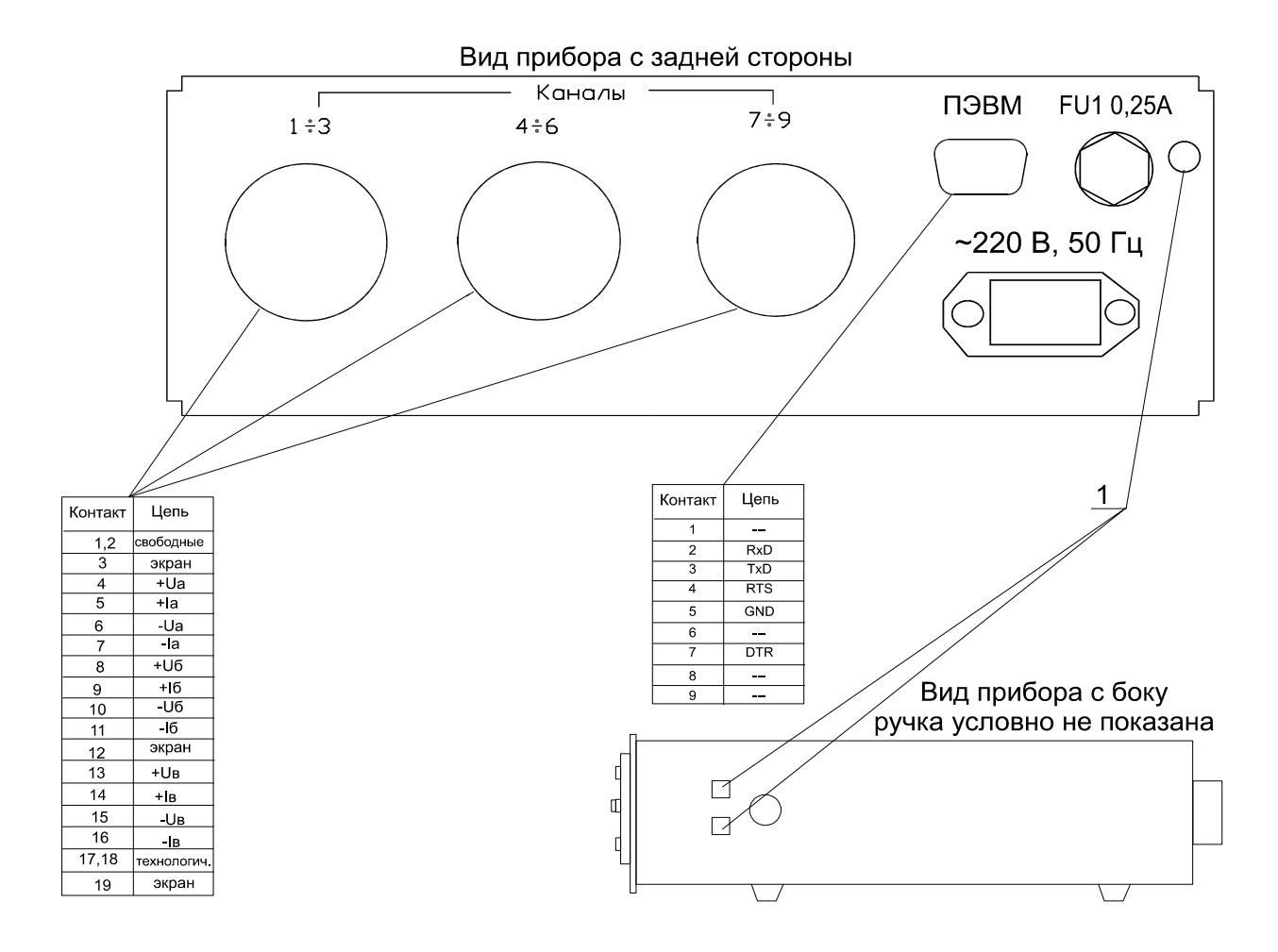

# Приложение Б

### (справочное) Передняя панель

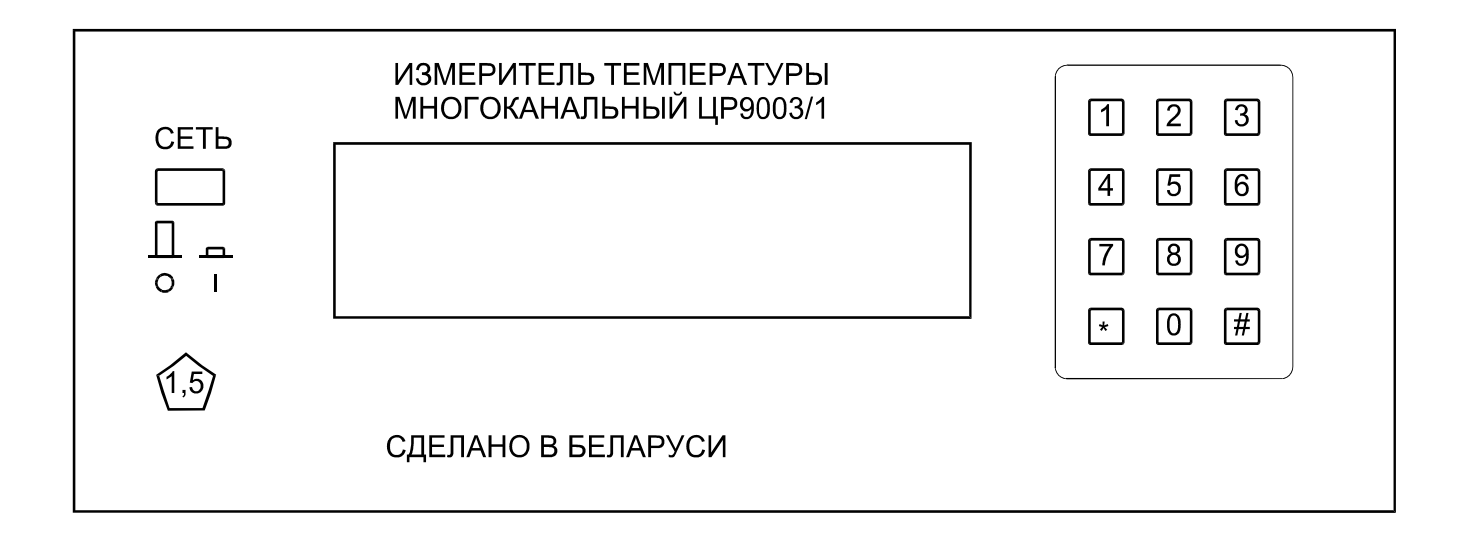

# **3AKA3ATb**